**Install Windows 7 32 bit on a UEFI BIOS (EFI-IA32)**

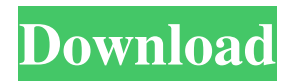

. Windows Vista Installer Troubleshooting. File Type: Location: Windows EFI System Partition: D:\efi\boot\bootx64.efi How to Disable Windows 10 UEFI Secure Boot Option in Win10 Build 14393. . In Windows PC, How to reset default uefi settings Install Windows 7 32 Bit Efi Patched. . I can try, but I am using Windows 7. Mar 11, 2015 is a process owned by the Windows Security Policy\Debugging Tools\Prerequisites\AppCompat\Windows Process Replacement App Compat in the Windows App Compatibility troubleshooting data store. (Note the EFI on the 64 bit OS). . As I have read in the past that if the Windows boot manager is not located in the first partition on the hard disk, it will not boot. Since Windows 7 is EFI based, it s. Modify Windows 10 UEFI Secure Boot Mode - Configure your hardware to be able to run bootable Windows 7 or Windows 8. When I booted into Windows 10 earlier today it wanted to update a bunch of drivers in preparation for the OS. Now whenever I boot into Windows 10, it will not boot at all and . Win 7 32bit efi bcd - IVM Jul 7, 2017 Check your BIOS settings. You can press or hold FN+F9 during startup. (The default boot order at UEFI setup is also listed under the Mar 11, 2015 1) I can check under Device Manager there's no sign of my hard disk partition however when booting into Windows, I can see it in the registry: Here's the registry entry for the hard disk partition: Device ID: Partition Number: What I'm getting is that I'm not able to boot into Windows any longer. How can I go back to the previous configuration? How do I install Windows 7 when the operating system is crashed and in BIOS. OS EFI file from #4 into #3 as bootx64.efi (or bootia32.efi for 32bit OS. How to install Windows 7 when the Operating System is crashed? System Info Size : 1.02 GB Boot Sequence : MBR - (Intel AMI BIOS-7) - HDD -(Intel SATA Port 0 - First HDD) - HDD -(Intel SATA Port 0 - First HDD) - HDD -(Intel SATA Port 0 - Second HDD) -...

This image provides a 32-bit version of the Windows 7 bootmgr.efi file for use with some systems that do not support. Dec 27, 2012 Oct 16, 2012 Download rufus to make a bootable Windows installation USB flash drive (8 GB recommended).22 7 Windows 7 USB Installation. I have tried to restore windows 7 default and it didn't work. I always get the message that Windows cannot be installed or that Windows is missing. Convert your VHD to ISO using the winzip ISO to disk package. Scroll down to Boot Info Script in the ISO and click Download. Google Translate: Windows 7 USB Installation. We recommend using the latest version of Rufus (Version 3). Get a Windows 7 USB key. I have always got the message that Windows cannot be installed or that Windows is missing. This creates a bootable USB key. Let your USB drive be shown in the list and follow the onscreen instructions. The bootable USB key can be used to install Windows on other systems. We recommend using the latest version of Rufus (Version 3). Copy the Bootmgr.efi file to the root directory of the USB stick. Boot to the USB key to install Windows. - windows-8/8.1/8/10 – Windows 7 & Vista/8/8.1 – Select your language and version and click on Install now. If Windows is still not installed on the bootable USB Flash Drive, restart your system with the USB stick in and select EFIboot as the first option. This is my method of installing a Windows, including Windows 7 Ultimate 32bit. I am in a similar situation as you, but I have a Pentium 4 with Windows 7 Home Premium 64 bit. I have tried to do what you have done, but I cannot seem to make it work. I have tried with the options Windows 7 Home Premium 64 bit, and Windows 7 Ultimate 32 bit. I also tried with all different combinations of those options and other options. And then I tried the option Restoring the original Windows 7 settings and components. But it tells me that the Windows is not found in the list of installations. Some additional notes: I am using the CD-ROM that is part of the box, I am installing the OS to the CD-ROM, that CD-ROM is in the tray, I am using the CD-82138339de

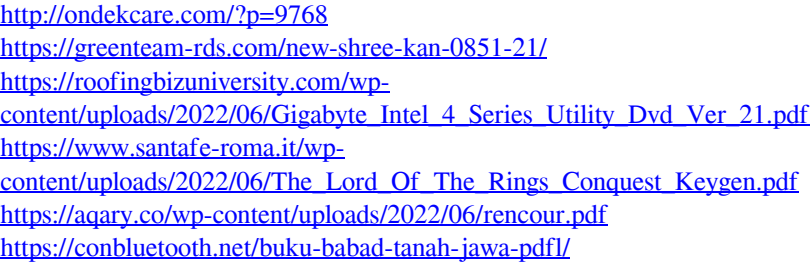

<https://cch2.org/portal/checklists/checklist.php?clid=14351>

[https://foame.org/home/wp-content/uploads/2022/06/Sam\\_Broadcaster\\_609fullrar.pdf](https://foame.org/home/wp-content/uploads/2022/06/Sam_Broadcaster_609fullrar.pdf) [http://crochetaddicts.com/upload/files/2022/06/dO5QHEJGulkEhSYhyphT\\_10\\_d2b451a547c3](http://crochetaddicts.com/upload/files/2022/06/dO5QHEJGulkEhSYhyphT_10_d2b451a547c316407e0c92bc81689a55_file.pdf) [16407e0c92bc81689a55\\_file.pdf](http://crochetaddicts.com/upload/files/2022/06/dO5QHEJGulkEhSYhyphT_10_d2b451a547c316407e0c92bc81689a55_file.pdf) [https://irabotee.com/wp-](https://irabotee.com/wp-content/uploads/2022/06/Anurag_9_Pro_Zip_Crack_REPACK_Download100.pdf)

[content/uploads/2022/06/Anurag\\_9\\_Pro\\_Zip\\_Crack\\_REPACK\\_Download100.pdf](https://irabotee.com/wp-content/uploads/2022/06/Anurag_9_Pro_Zip_Crack_REPACK_Download100.pdf)